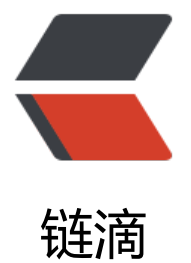

# CentOS 7 安[装 Ra](https://ld246.com)bbitMQ 环境

作者: kangaroo1122

- 原文链接:https://ld246.com/article/1591950291832
- 来源网站:[链滴](https://ld246.com/member/kangaroo1122)
- 许可协议:[署名-相同方式共享 4.0 国际 \(CC BY-SA 4.0\)](https://ld246.com/article/1591950291832)

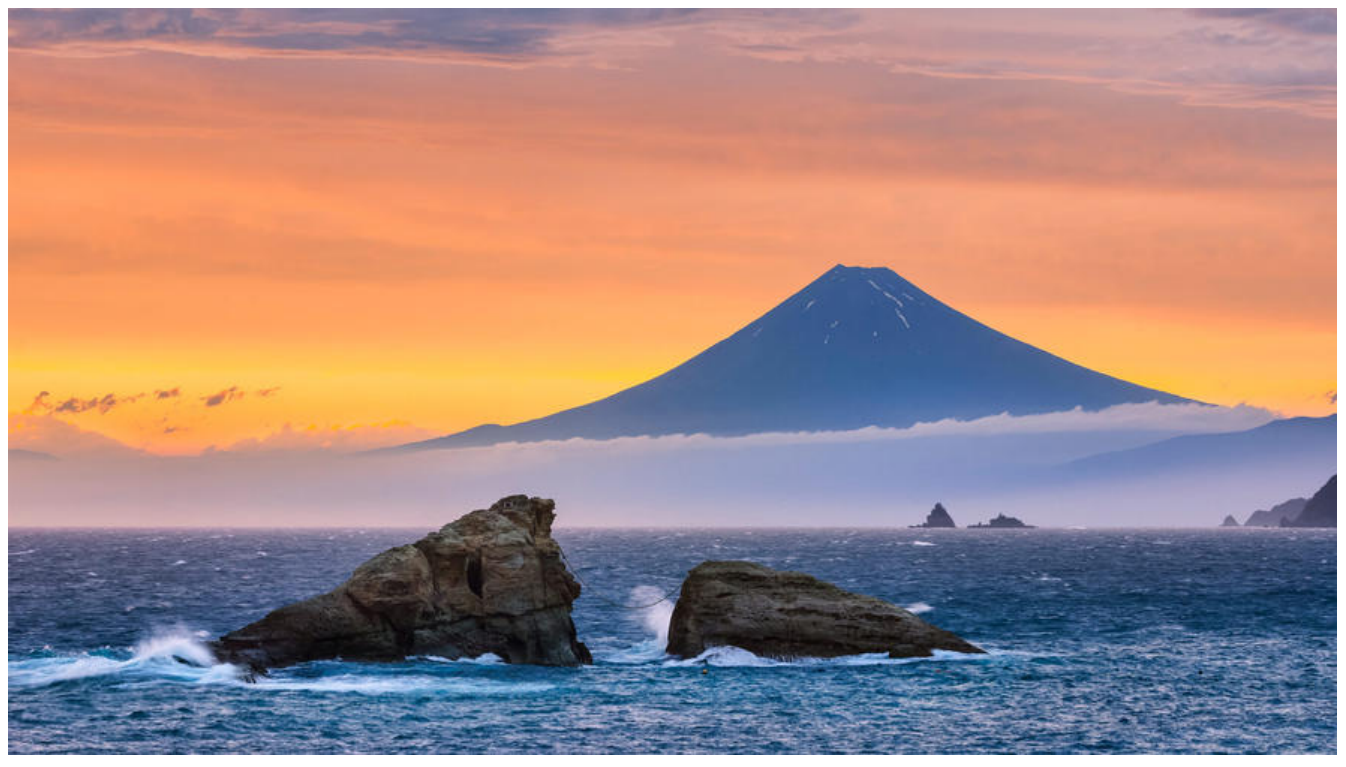

# **1 Erlang安装 (22.3.4.1版本)**

## **1.1 在线安装**

这里选用的Erlang是rabbitMQ官方提供的精简包,只有rabbitMQ运行所必须的环境

#### **1.1.1 配置软件仓库和签名密钥**

vi /etc/yum.repos.d/rabbitmq-erlang.repo

To use Erlang 22.x on CentOS 7:

```
[rabbitmq-erlang]
name=rabbitmq-erlang
baseurl=https://dl.bintray.com/rabbitmq-erlang/rpm/erlang/22/el/7
gpgcheck=1
gpgkey=https://dl.bintray.com/rabbitmq/Keys/rabbitmq-release-signing-key.asc
repo_gpgcheck=0
enabled=1
```
To use Erlang 22.x on CentOS 8:

```
[rabbitmq-erlang]
name=rabbitmq-erlang
baseurl=https://dl.bintray.com/rabbitmq-erlang/rpm/erlang/22/el/8
gpgcheck=1
gpgkey=https://dl.bintray.com/rabbitmq/Keys/rabbitmq-release-signing-key.asc
repo_gpgcheck=0
enabled=1
```
#### **1.1.2 安装**

yum install erlang

来自: https://github.com/rabbitmq/erlang-rpm的readme.md

# **1.2 离线安装**

#### **1.2.[1 准备](https://github.com/rabbitmq/erlang-rpm)**

下载需要的密钥和对应的安装包

密钥下载地址: https://dl.bintray.com/rabbitmq/Keys/rabbitmq-release-signing-key.asc

安装包下载地址:https://github.com/rabbitmq/erlang-rpm/releases/download/v22.3.4.1/erlan -22.3.4.1-1.el7.x86\_64.rpm

上传到服务器,[进入到目录,这里上传到 /usr目录](https://dl.bintray.com/rabbitmq/Keys/rabbitmq-release-signing-key.asc)

cd /usr

#### **1.2.2 配置密钥**

sudo rpm --import rabbitmq-release-signing-key.asc

#### **1.2.3 安装**

rpm -ivh erlang-22.3.4.1-1.el7.x86\_64.rpm

#### **1.3 验证**

显示版本号,并进入控制台,即成功。

erl

退出,"."不能忘记

halt().

# **2 安装RabbitMQ (3.8.4 版本)**

### **2.1 在线安装**

### **2.1.1 导入签名密钥**

sudo rpm --import https://github.com/rabbitmq/signing-keys/releases/download/2.0/rabbit q-release-signing-key.asc

### **2.1.2 配置软件仓库**

仕 /etc/yum.repos.目录下添加.repo又件(例如rabbitmq.repo), 仕又件中添加以下内谷,开保仔

vi /etc/yum.repos.d/rabbitmq.repo

The following example sets up a repository that will install RabbitMQ 3.8 and targets CentOS

```
[bintray-rabbitmq-server]
name=bintray-rabbitmq-rpm
baseurl=https://dl.bintray.com/rabbitmq/rpm/rabbitmq-server/v3.8.x/el/8/
gpgcheck=0
repo_gpgcheck=0
enabled=1
```
On CentOS 7 the baseurl line would be slightly different:

```
[bintray-rabbitmq-server]
name=bintray-rabbitmq-rpm
baseurl=https://dl.bintray.com/rabbitmq/rpm/rabbitmq-server/v3.8.x/el/7/
gpgcheck=0
repo_gpgcheck=0
enabled=1
```
#### **2.1.3 安装**

:

https://dl.bintray.com/rabbitmq/rpm/rabbitmq-server中查找对应的版本,这里使用的是CentOS ,所以安装地址是:

https://dl.bintray.com/rabbitmq/rpm/rabbitmq-server/v3.8.x/el/7/noarch/rabbitmq-server-3.8 [4-1.el7.noarch.rpm](https://dl.bintray.com/rabbitmq/rpm/rabbitmq-server)

yum install https://dl.bintray.com/rabbitmq/rpm/rabbitmq-server/v3.8.x/el/7/noarch/rabbitm -server-3.8.4-1.el7.noarch.rpm

### **[2.2 离线安装](https://dl.bintray.com/rabbitmq/rpm/rabbitmq-server/v3.8.x/el/7/noarch/rabbitmq-server-3.8.4-1.el7.noarch.rpm)**

#### **2.2.1 准备**

下载对应的安装包(若选用离线,密钥在安装erlang的时候已经配置过,故这里可不再次配置)

rabbitmq以及其依赖包

socat下载地址:http://mirror.centos.org/centos/7/os/x86\_64/Packages/socat-1.7.3.2-2.el7.x86 64.rpm

rabbitmq下载地址: https://dl.bintray.com/rabbitmq/rpm/rabbitmq-server/v3.8.x/el/7/noarch/ abbitmq-server-3.8.4-1.el7.noarch.rpm

#### **2.2.[2 安装](http://mirror.centos.org/centos/7/os/x86_64/Packages/socat-1.7.3.2-2.el7.x86_64.rpm)**

将下载的安装包上传[服务器,这里上传到 /](https://dl.bintray.com/rabbitmq/rpm/rabbitmq-server/v3.8.x/el/7/noarch/rabbitmq-server-3.8.4-1.el7.noarch.rpm)usr目录

cd /usr

rpm -ivh socat-1.7.3.2-2.el7.x86\_64.rpm

rpm -ivh rabbitmq-server-3.8.4-1.el7.noarch.rpm

### **2.3 安装路径**

默认是:/usr/lib/rabbitmq

whereis rabbitmq

### **2.4 开启守护进程**

使用rpm安装,默认是关闭守护进程的,需要开启

chkconfig rabbitmq-server on

# **2.5 启动/停止**

# start it back service rabbitmq-server start

# stop the local node service rabbitmq-server stop

# check on service status as observed by service manager service rabbitmq-server status

# **2.6 放行端口**

systemctl status firewalld

firewall-cmd --list-ports

```
firewall-cmd --zone=public --add-port=5672/tcp --permanent
firewall-cmd --zone=public --add-port=15672/tcp --permanent
firewall-cmd --zone=public --add-port=15674-15675/tcp --permanent
firewall-cmd --zone=public --add-port=1883/tcp --permanent
```
firewall-cmd --reload

### **2.7 用户管理**

#### 查看所有用户

rabbitmqctl list\_users

添加一个用户

rabbitmqctl add\_user admin 123456

#### 配置权限

rabbitmqctl set permissions -p "/" admin ".\*" ".\*" ".\*"

#### 查看用户权限

rabbitmqctl list user permissions admin

#### 设置tag

rabbitmqctl set user tags admin administrator

删除用户(安全起见,删除默认用户)

rabbitmqctl delete\_user guest

重启即可用新账号登录

# **2.8 启用插件**

#### **2.8.1 Web管理**

rabbitmq-plugins enable rabbitmq\_management

访问: http://{ip}:15672/

默认账号密码:guest guest(这个账号只允许本机访问)

#### **2.8.2 MQTT**

启动MQTT插件

rabbitmq-plugins enable rabbitmq\_mqtt

#### 创建账号

rabbitmqctl add\_user mqtt-user mqtt-password rabbitmqctl set\_permissions -p / mqtt-user ".\*" ".\*" ".\*" rabbitmqctl set\_user\_tags mqtt-user management

具体可查看:https://www.rabbitmq.com/mqtt.html

#### **2.8.3 Web STOMP**

rabbitmq-plugins enable rabbitmq web stomp

具体可查看: https://www.rabbitmq.com/web-stomp.html

#### **2.8.4 Web MQTT**

rabbitmq-pl[ugins enable rabbitmq\\_web\\_mqtt](https://www.rabbitmq.com/web-stomp.html)

具体可查看:https://www.rabbitmq.com/web-mqtt.html

#### **2.8.5 TRACING**

rabbitmq-pl[ugins enable rabbitmq\\_tracing](https://www.rabbitmq.com/web-mqtt.html)

消息记录追踪插件